## **A Guide to Technology** for **Parents Parents Social Media Social Media**

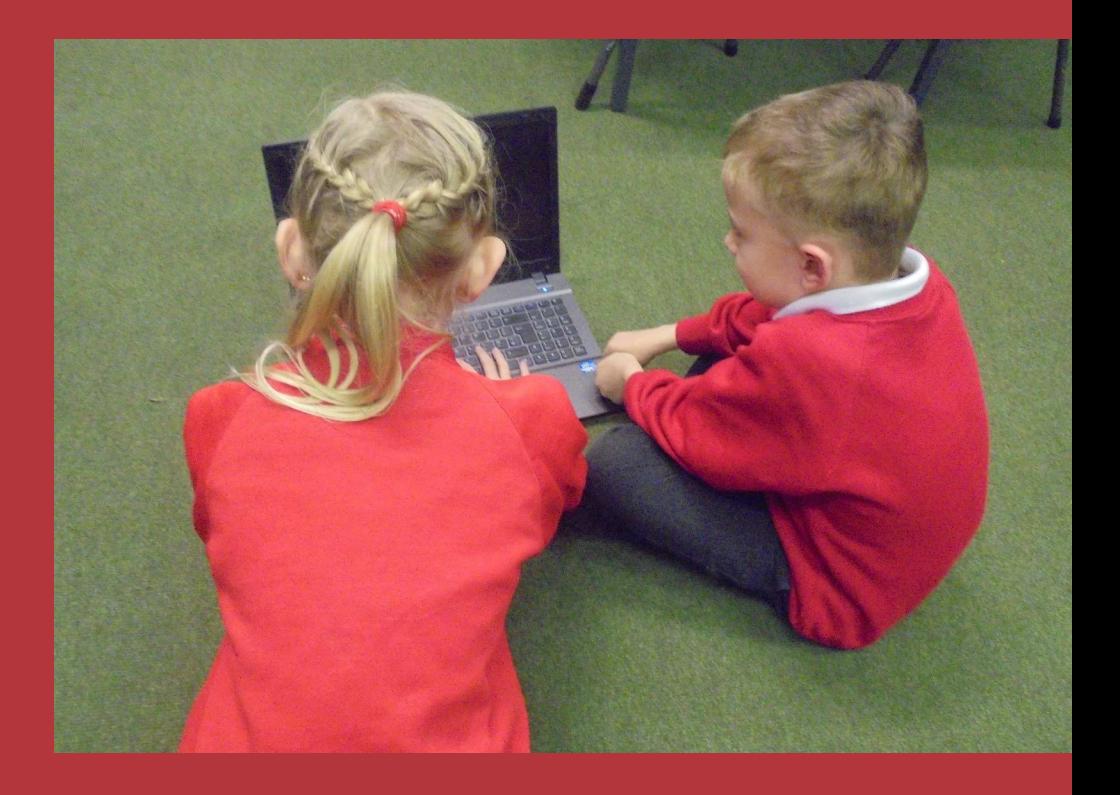

Keep your child safe on the internet! Bethany Hinchliffe

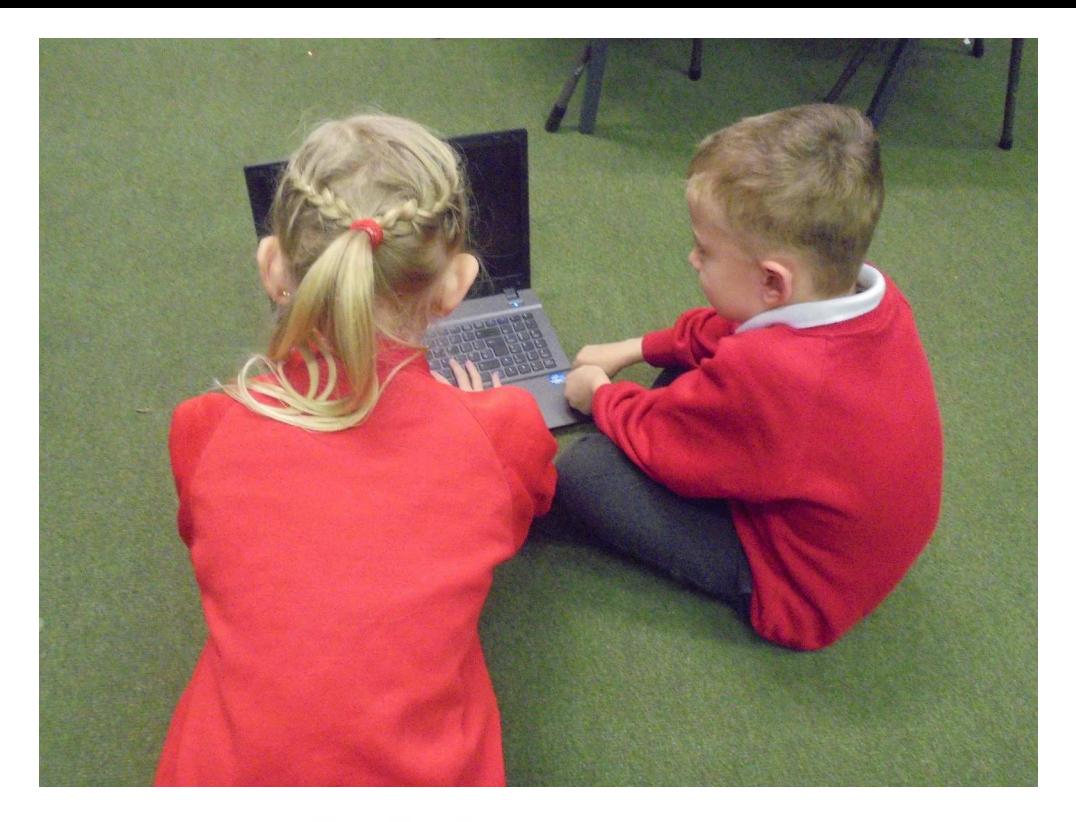

## Contents page

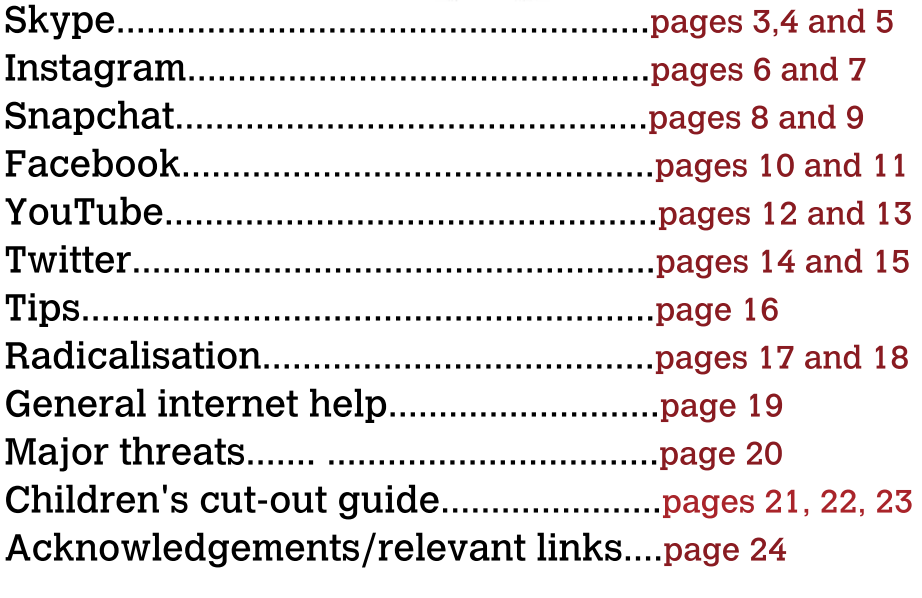

# <u>Social Media: Media: Media: Media: Media: Media: Media: Media: Media: Media: Media: Media: Media: Media: Media<br>Media: Media: Media: Media: Media: Media: Media: Media: Media: Media: Media: Media: Media: Media: Media: Media</u>

The internet is a rapidly expanding<br>tool, but while it offers many benefits, there are also some negative implications. This quide is a simple way of explaining different forms of social media, in order to keep your  $\frac{1}{\pi}$  social media, and hanny on the internet child will define  $\text{supp} \mathbf{p}$  , we are decoded as

55% of 9-12 year old<br>smartphone users do not know how to change privacy settings on social media.

Over the course of childhood, a child spends longer **watching TV than they** do in school. do in the second control of the second control of the second control of the second control of the second control of the second control of the second control of the second control of the second control of the second control

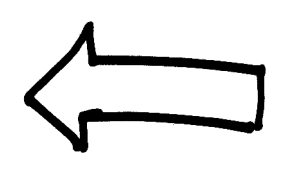

76% of 12 to **15 year olds have social** media profiles.

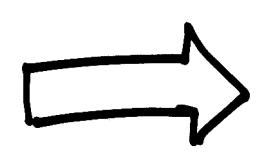

**profiles.** 1 in 3 children **have been a victim** of cyberbullying. **of**  $\overline{a}$ 

90% of children aged between 5-15 have at least one form of social media. media.

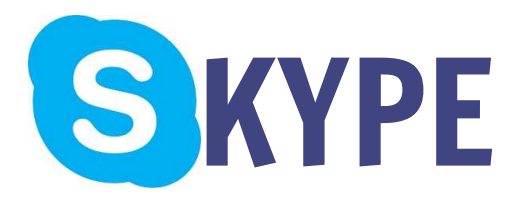

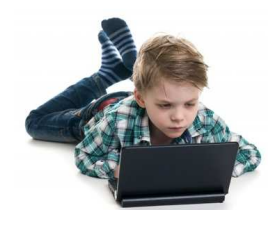

Skype is a service which allows smartphone, PC and tablet users from across the world the ability to communicate via video or microphone. video or microphone.

Skype can be found on<br>most forms of technology. through downloading the app or by searching for it on the internet. on the internet

### **ONLY 22% OF CHILDREN THINK THAT THERE ARE RISKS WITH SKYPE.**

-----------<br>Strangers can easily search and find anyone on Skype, and talk/video them at any time.

Skype also allows<br>individuals to communicate via group chats. where groups of people can talk in one conversation. one conversation.

## **WHAT RISKS ARE<br>THERE?**

There are no moderators in the chatrooms, and not many reminders for safe use while on the app.  $\mathbf{u}_\mathbf{P}$ 

"It has lots of adverts and random people ask to be my friend"

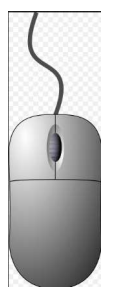

# <u>What can you</u><br>do?

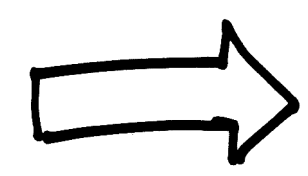

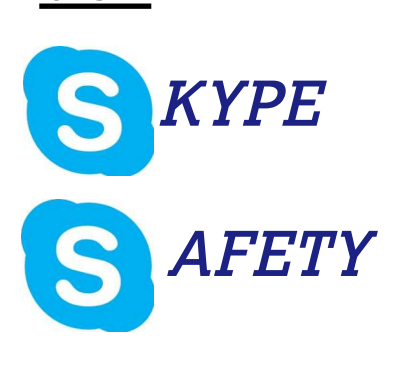

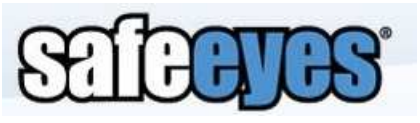

**'Safe Eyes' can protect**<br>**your family on the internet! It can let you know if your** child is sharing personal or **inappropriate information infough activity reports. through activity reports.**

Tell them to reject strangers:<br>a small percentage of the population may be using Skype for the wrong reasons, leading them to want to speak to children like yours. Children may not be aware that this is wrong. Strangers may also give a false impression so that children think it is a user their age.

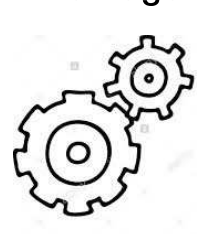

Tip!<br>Turn your wifi off at a certain time everydaythis way your children will be prevented from talking to people later than their bed time. It will also set boundaries which can be repeated and implemented on a daily basis. basis.

### worried about the conversation of the conversation of the conversation of the conversation of the conversation of the conversation of the conversation of the conversation of the conversation of the conversation of the conv on Skype?<br>You can view the history of any conversation:

1) log onto their Skype account and select the relevant contact from their contact list.

2) However, your child's privacy settings may be set to 'clear history' upon logging out, which prevents you from seeing any history at which prevents you is encoded your young any history on<br>all

3) This can be changed by going to Tools> Options> Privacy> Under the "Keep History For" section.

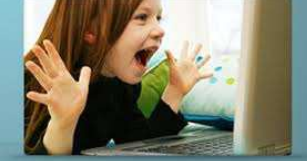

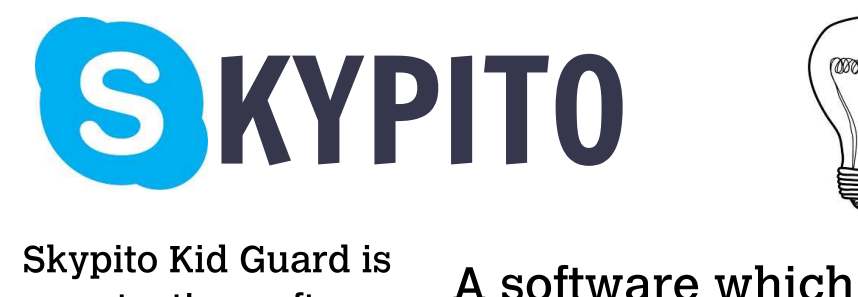

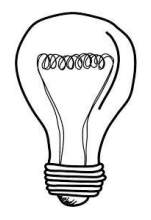

a protection software which prevents your child from communicating with people not approved by parents!  $\mathbf{b}$ 

stops children from talking to strangers or unauthorised individuals.

Offers children a large<br>collection of games to play with friends and family.

Also has little animated characters which can be sent/received in a fun and safe way!  $\frac{1}{\sqrt{2}}$ 

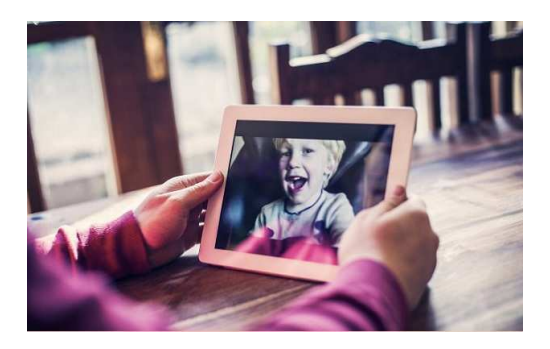

http:// For more www.skypito.com/ information parents.asp visit

> "People can add you and then send you inappropriate things"

**'Kids can finally safely chat on the internet. Strangers and bad guys cannot reach them anymore.'** 

# Instagram

**Instagram allows users**<br>to upload photos/ videos which are then displayed onto their profile. **profile.**

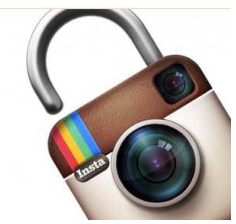

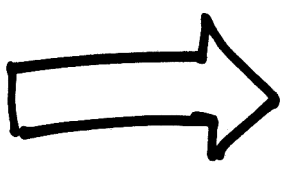

### **Privacy settings:**

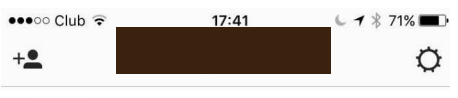

- $\langle$ Ontions ACCOUNT Story settings  $\rightarrow$ **Edit Profile**  $\mathcal{P}$ Change Password  $\rightarrow$ Posts that you've Liked  $\rightarrow$ **Blocked Users**  $\,$  $\rightarrow$ Switch to Business Profile Private Account When your account is private, only people you approve can see your photos and videos on Instagram. Your existing followers won't be affected. **SETTINGS Linked Accounts**  $\rightarrow$ Language  $\rightarrow$
- **1. Press the settings icon**<br>in the top right corner of the homepage. **the company of the company of the company of the company of the company of the company of the company of the company of the company of the company of the company of the company of the company of the company of the company**
- **2. This will lead you onto 'options' which**<br>will enable you to change privacy settings. **settings.**

By clicking 'private account' the colour<br>will turn green. This will let vou know **that your account is now private** allowing only accepted followers to see **vour pictures and videos.** By pressing 'report a problem', you can **inform Instagram of any spam or abuse inat you may come across.** 

**that you may come accumu** 

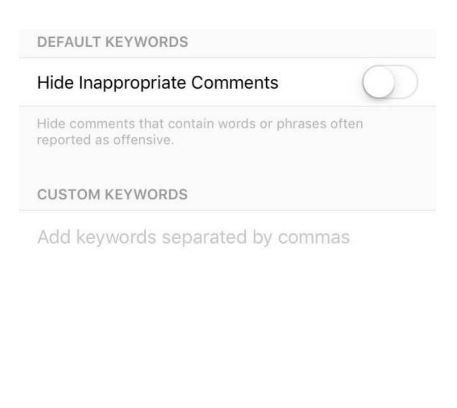

Comments that contain any of the words or phrases above

will he hidden

**By clicking on 'comments' you**<br>will be directed to a different **page. This page will then allow you to activate 'hide inappropriate comments' which** will hide comments that contain **words or phrases often reported** as offensive. This will then **prevent any rude comments becoming visible to your child. This will help with cyberbullying**any hurtful commentary can be automatically deleted. **automatically** 

On Instagram, photos and videos are<br>automatically public and may contain location data. This is why it is vital that kids use privacy settings to reduce their audience.  $s_{\rm t}$ 

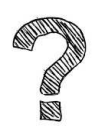

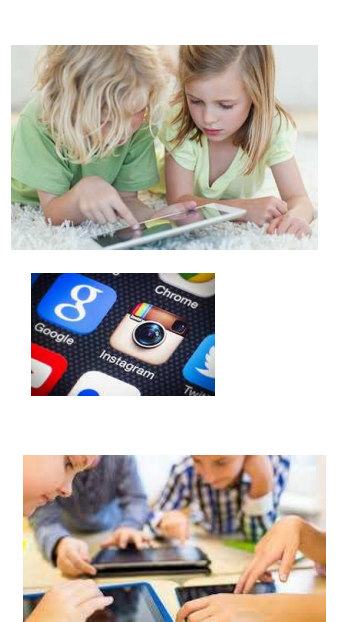

Ensure that photo sharing is<br>set to private, which will prevent any photos or videos from going public. You can set the privacy setting through the instagram interface by going to settings and turning on "photos are private" or "photo privacy". By turning Instagram on private, only accepted followers get to see your photos. photos.

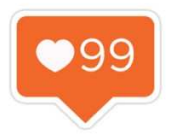

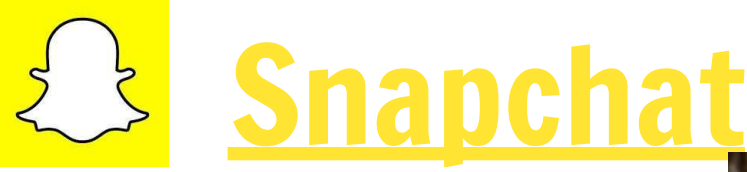

s users to send and receive<br>g" photos and videos! Once start continue in the contract with the contract of the contract of the start of the contract of the start of the start of the start of the start of the start of the start of the start of the start of the start of the star the photo and video has been sent, the receiver only has a certain amount of time before it is deleted.

### **Unwanted users?**

and unwanted snaps? Block the user: **What should you do about harassment** 

1. Tap the menu button, then 'my friends'. 2. Once you find the person's name in your friends list, swipe right across their name, press 'edit' and then press 'block'. name, press can the second press arrest.

However, the<br>image can be saved if screenshotted from the receiving user. If the image is screenshotted. then it will be placed in the receiving user's camera roll on their device.

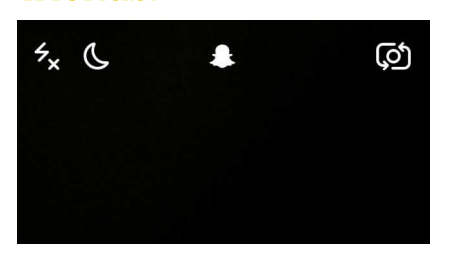

Keeping safe!<br>How to block users/ manage

1. Press the ghost icon<br>which appears when you activate the app.

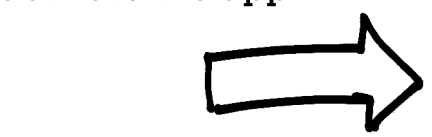

2. 'Added me' will divert you to friends<br>which have recently added you through vour username.

- 'Add friends' allows you to add different people through their usernames.

- 'My friends' will divert you to the list of current friends on Snapchat. By clicking on this, you will be able to see what. friends your child has on Snapchat, and whether or not these are strangers or actual friends. actual control of the control of the control of the control of the control of the control of the control of the<br>The control of the control of the control of the control of the control of the control of the control of the c

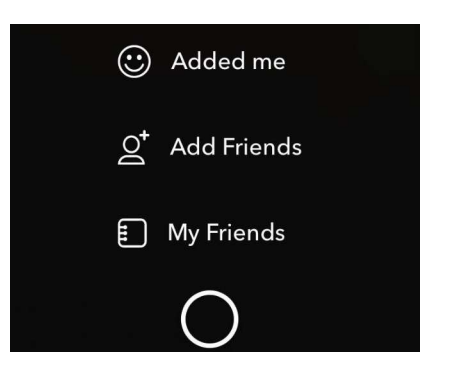

friends.

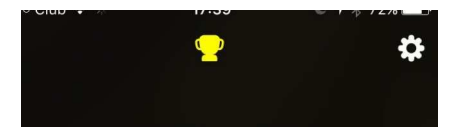

3. By pressing on the settings icon in<br>the corner, you will be diverted to privacy settings. private years of the settings.

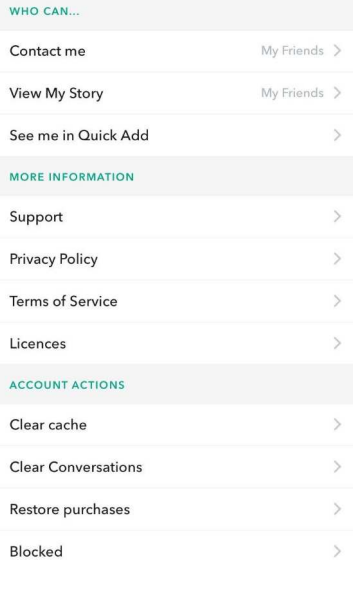

4. From here you can change:<br>-who can contact the user (everyone or just friends). -Who can view the user's story (everyone or just friends). This will prevent any strangers from viewing your child's snapchat story or from getting access to their account

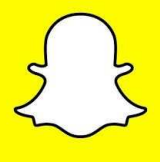

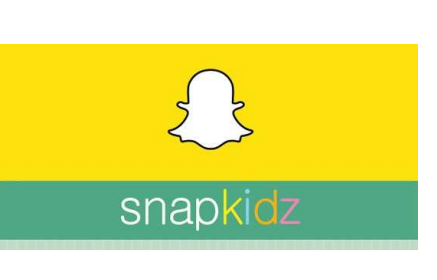

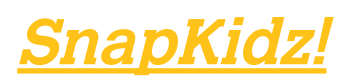

SnapKidz is a child friendly version of the app Snapchat!<br>Before downloading the app, the user has to enter their DOB which will then either allow them to download the app, or will direct them to Snapkidz. Snapkidz is an incredibly limited version, which only shows a camera and a canvas for drawing on. The photos cannot be sent out but can be stored on vour device. stored  $\sim$  your decomposition.

**A** very measure  $\mathbf{A}_{\mathbf{F}}$  and  $\mathbf{A}_{\mathbf{F}}$ 

# A popular so

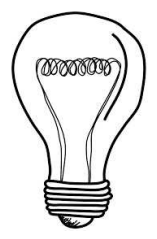

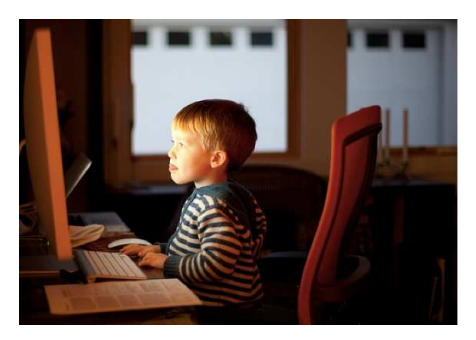

A popular social<br>networking website which allows users to create profiles, upload videos and photos, send messages and keep in touch with family and friends.

 $\mathcal{A}_{\mathbf{Q}}$ erequirement and the construction

13.

However, despite this age limit, there are still around 5 million  $\frac{1}{10000}$  who are under the age of users who are under the second theory of the second theory of  $\mathbf{0}$ .

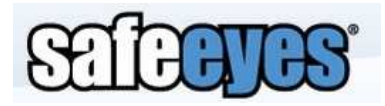

Can help you<br>monitor your child's facebook.  $\overline{a}$ 

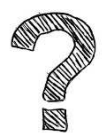

52% of 8-16 year-<br>olds ignored Facebook's age  $\lim_{\lambda \to 0} f(201\lambda)$ limit (2014).

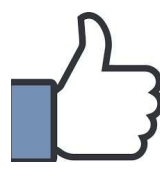

88% of teens report<br>seeing something mean on a social networking site.

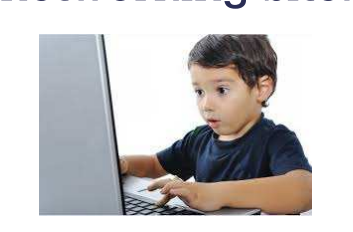

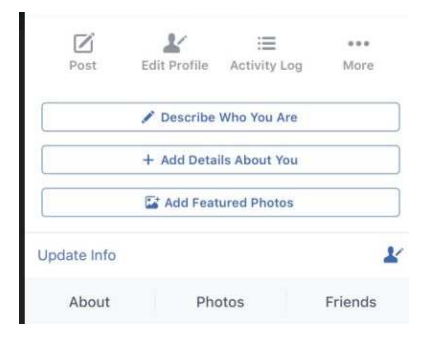

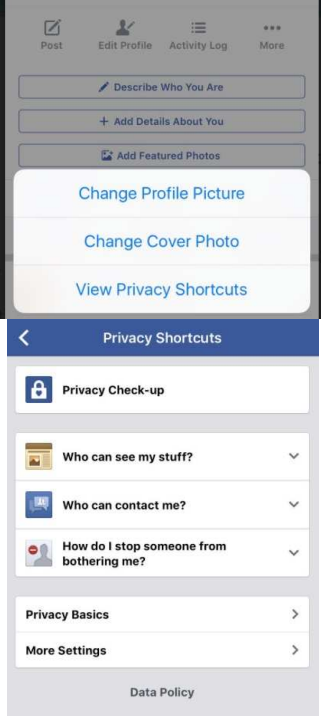

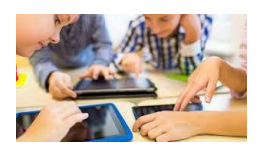

1. Firstly, click on the 'more' button, which is on your  $\frac{1}{1}$  which  $\frac{1}{1}$ profile.

2. Now click onto 'view privacy shortcuts'.

3. Next click on the following:<br>'who can see my stuff?' 'who can contact me?' or 'how do I stop someone from bothering me?'- these will help to keep your child safe on the internet.

By clicking on 'privacy<br>basics', further privacy information can be found. information can be computed.

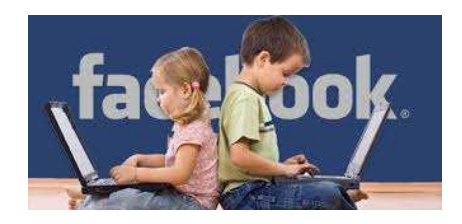

# **Phone are three different types of videos on**

**YouTube:** 

1. PUBLIC- can be seen by anyone. **UNLISTED-** won't show up on YouTube, but anyone with the **link can see them.** 

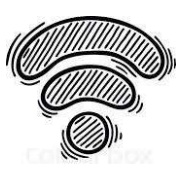

**PRIVATE-** these can only be seen by you and **PRIVATE:** anyone else who you choose to want to see the **any** the case and **y** a choose to make the set

**How to make videos private:** 

**1 Go to your video manager.** 

**2. Find the video that you want to change and click 2.** Find the contract wants of the contract of the contract of the contract of the contract of the contract of the contract of the contract of the contract of the contract of the contract of the contract of the contract o

**3. In the "privacy settings", choose the setting:** public, unlisted, private.

**4. Save changes. 4.**  $\frac{1}{2}$ 

## <u>How to turn restricted mode on for YouTube</u><br>videos?

1. Scroll down to the bottom of any YouTube page.

2. Press 'On' under 'Restricted Mode'.

3. Once this is activated, any inappropriate or mature content will be barred from access.

NOTE restricted mode may need to be activated on every browser tab.

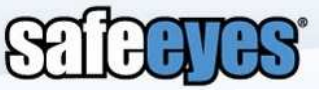

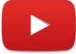

Allows you to schedule your child's internet access with an easy-to-use scheduling app. scheduling of the schedule

Has a software which monitors how much time your child spends on the internet per day. internet per any.

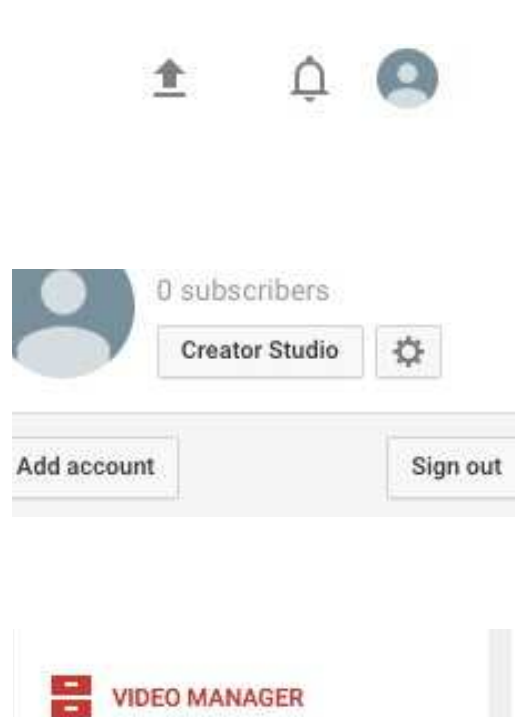

**Videos** 

Playlists

## **HOW TO DELETE**<br>A VIDEO: **A**

1. Search for : 'Youtube' **in the internet engine.** and click on the first **and** option. Then click on **the profile icon (top** right of the screen). **right of the screen).**

2. Next click 'creator studio', which will direct you to your **videos. videos.**

**3. Then, click on** *dideo* **manager'. 'video manager'.** 

**4. Click 'edit' on your chosen video-**'delete'.

# YouTube kids!

Child-friendly content- you can't make comments or upload vour own videos.

Parents can also turn off search features and set a time limit for how long their children can browse!  $\mathcal{L}$  is the state of  $\mathcal{L}$  and  $\mathcal{L}$  is the complex of  $\mathcal{L}$  is the state of  $\mathcal{L}$ 

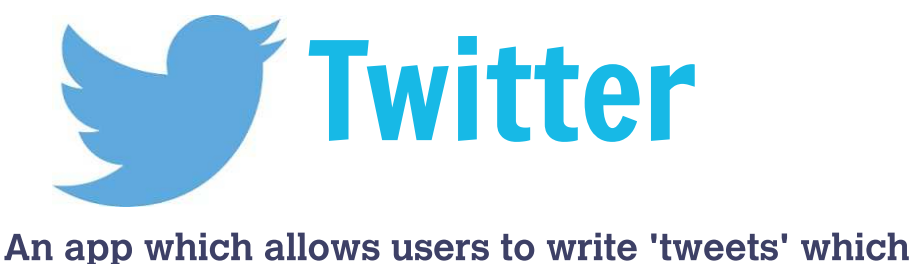

are then shared to people who follow their account. **are the shared to people** 

### **HOW DO I ALTER PRIVACY SETTINGS?**

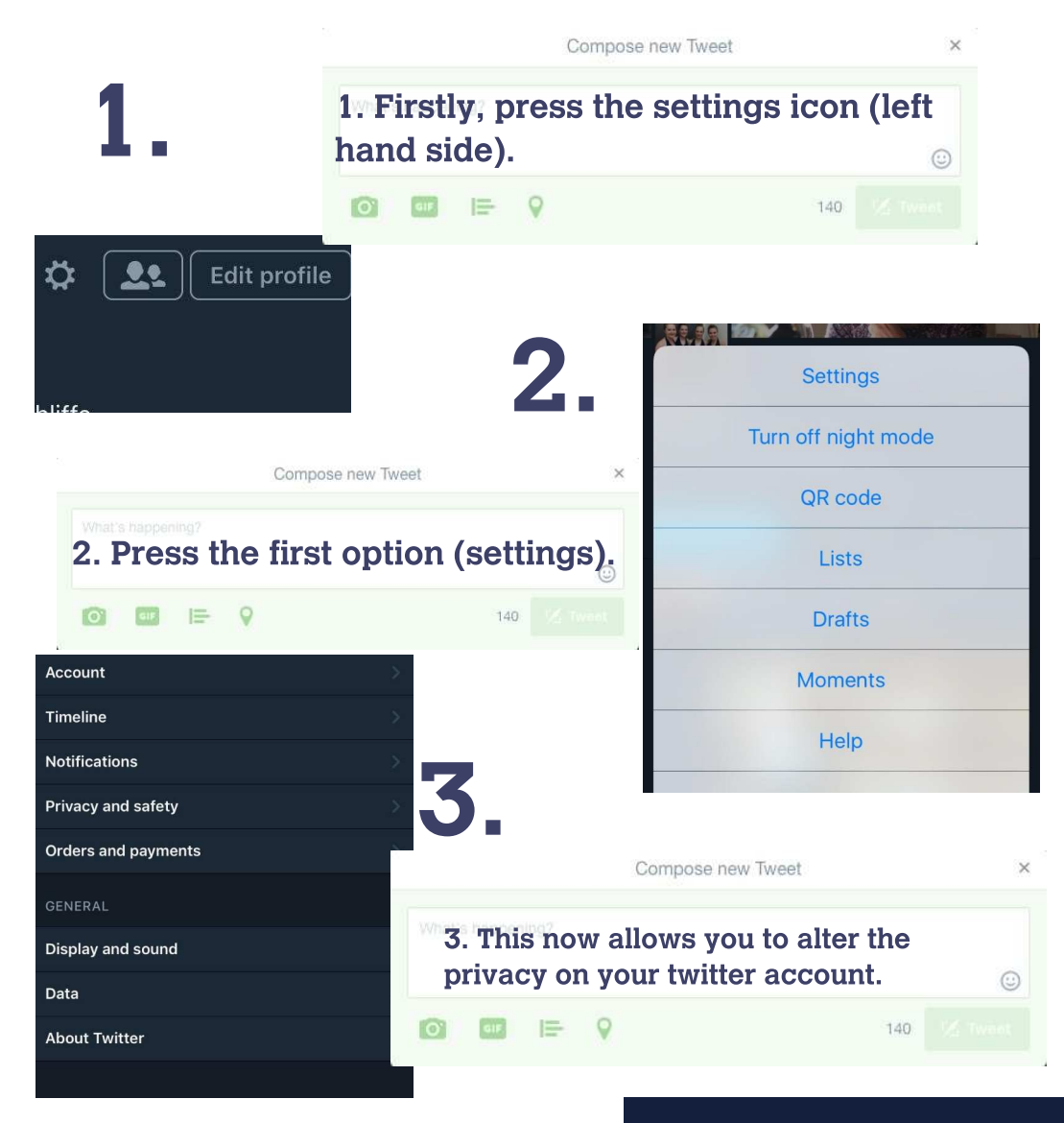

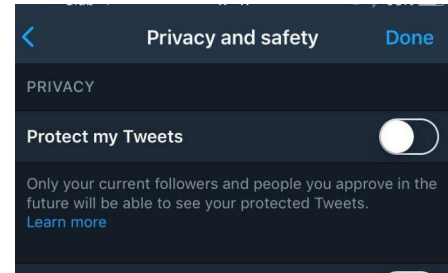

### **Receive Direct Messages from anyone**

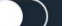

If selected, you will be able to receive messages from any Twitter user even if you do not follow them. Learn more

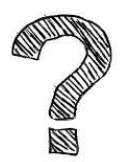

**you to protect your Twitter** account. By enabling 'protect my tweets' only accepted users will be able to see your tweets. The second option refers to the ability for anyone to send a user a message; regardless of whether they follow them or not. **Disabling this option prevents** this from occuring. **this from occuring.** 4. The first two options allow

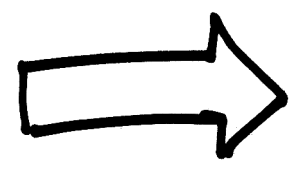

# **5.**

partners

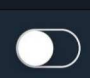

This lets Twitter display ads about things you've already shown interest in. Learn more

### Contacts

**SAFETY** 

Display sensitive media

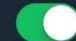

You'll see all photos or videos even if they contain sensitive media.

**Blocked accounts** 

**5. The 'display sensitive**<br>media' option further down on the screen refers to **being able to see photos or being able to see photos or** sensitive media. When this is disabled, users are not able to see sensitive media **an their twitter feed. This is therefore useful for** children; preventing them from seeing any **inappropriate media** sources. **sources.**

# **Tips on keeping your**<br> **Child safe**

**Educate early and often. If you have**<br>**young children, then educate them** from a young age so that they are aware of the dangers of the internet. **Be approachable and understanding** when speaking about your child's **internet** use.

## Store devices away<br>when not in use. when we have the contract of the contract of the contract of the contract of the contract of the contract of the contract of the contract of the contract of the contract of the contract of the contract of the contract of t

## **Reducing your child's internet**<br>usage:

It is important for children to have 'device breaks' so that they can engage in conversation and play. Try to encourage your children to play more board games, or to go to the park instead of spending time on technology. time on technology.

Set a limited time each day to be spent on devices

<u>Most importantly:</u><br>lead by example! Your child will only copy your actions and behaviours. Therefore if you go out and do something different rather than go on the internet, then they are more likely to watch and copy. watch and  $\mathbf{r}_1$ 

**Talk to them! By asking your child what their<br>favourite thing is to do on the internet, you are engaging and gaining knowledge about their internet** use. **internet internet** 

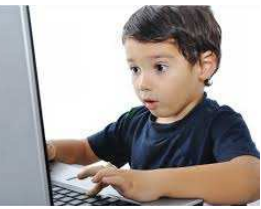

# **Radicalisation**

# **<u>What is it?</u><br>The risk that your child</u>**

will meet someone online **that could lead them to** adopt extreme views. **Your child may be befriended** and **encouraged to adopt** certain beliefs.

**How could my child become radicalised? become radicalised?**

There is no single<br>cause. however the internet creates more opportunities to become radicalised. become and the company of the company of the company of the company of the company of the company of the company of the company of the company of the company of the company of the company of the company of the company of t

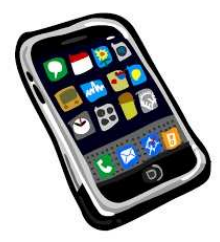

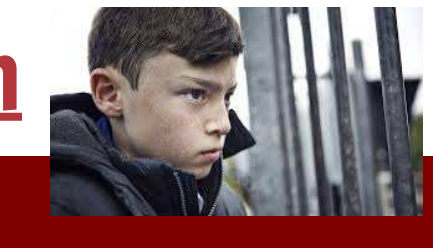

**32% of parents<br>are worried about** radicalisation.

1 in 10 children **know a gang** member.

Social media sites can be used by extremists to identify, contact and target young people. It is easier for people to pretend to be someone else, allowing children to have conversations with people who do not show their real identities. identities. 

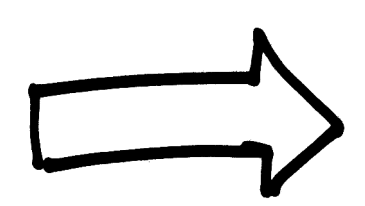

# to general continuous communications of the continuous continuous continuous continuous continuous continuous<br>formulations of the continuous continuous continuous continuous continuous continuous continuous continuous co

- Unusual use of websites, in relation to<br>terrorism and radicalisation.

- Angry outbursts of behaviour.

- Sense of isolation. Do they withdraw themselves from family and friends? - Where children begin to talk about terrorism in a robotic way, as if it's a script; they've been told what to say.

- Being secretive with who they have been speaking to online and what websites they speaking to connect their model is changed in **.** 

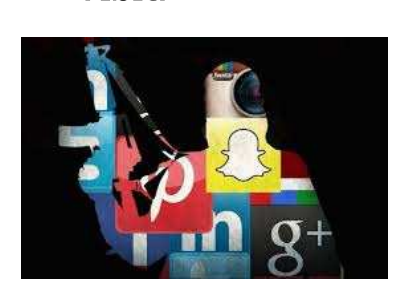

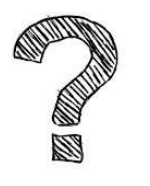

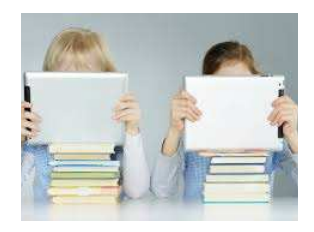

# **<u>What can parents</u><br>do?**

- Have a conversation about online radicalisation and extremism early and often. - Explore online websites

together. - Check they know how to keep information private. - Be a friend and follower on vour child's social media. - Make yourself aware of who your child is talking to online. - Set rules and agree boundaries. boundaries.<br>.

## General internet help:

**Use strong and different<br>passwords. If a password is** stolen and you use the same password for other accounts, then those **accounts will also be in** danger. **danger.**

**Frequently update apps, computers and phones. Updates will include** security patches; without these it is easy for someone to hack onto your software and access personal information.

Download antivirus software protection on your laptop/computer. Frequently updating these will protect your personal information. information.

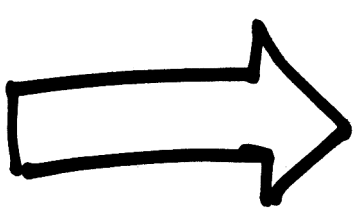

## when a deviae? device your concerning

**What phone should you**<br>get? If your child just needs a phone for emergencies, then a **basic phone will be** most appropriate. **most appropriate.**

**<u>Choosing a network?</u><br>Some networks offer additional safety** features. **For example, Vodafone's Guardian App and TalkTalk's Moblie safe** App! **App!**

# <u>internet in the set of the set of the set of the set of the set of the set of the set of the set of the set of the set of the set of the set of the set of the set of the set of the set of the set of the set of the set of </u>

**Grooming**<br>
Online grooming may occur if people try and form relationships with children by pretending to be their friend. They try and find out information to achieve  $\frac{1}{\pi}$  from  $\frac{1}{\pi}$   $\frac{1}{\pi}$  and  $\frac{1}{\pi}$  and  $\frac{1}{\pi}$  and  $\frac{1}{\pi}$  and  $\frac{1}{\pi}$  and  $\frac{1}{\pi}$  and  $\frac{1}{\pi}$  and  $\frac{1}{\pi}$  and  $\frac{1}{\pi}$  and  $\frac{1}{\pi}$  and  $\frac{1}{\pi}$  and  $\frac{1}{\pi}$  and  $\frac{1}{\pi}$  and control.

Groomers generally use chatrooms which are focused<br>around young people's interests, while pretending to be vounger and they may even change their gender. They give a false description of themselves which may not resemble their real appearance. resemble their real appearance. 

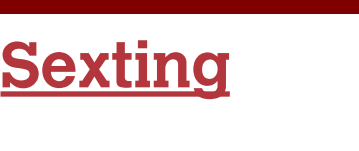

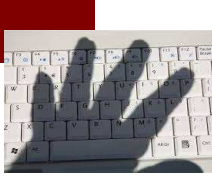

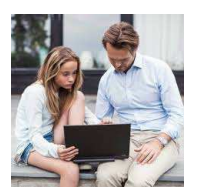

When someone shares sexual, naked or semi-naked<br>videos or images of themselves or other people, or sends sexually explicit messages.  $\mathcal{S}$  set  $\mathcal{S}$  and  $\mathcal{S}$  are set  $\mathcal{S}$  and  $\mathcal{S}$ 

### **DANGER:**

A young person is breaking the law if they send an explicit photo or video, share an explicit image or video of a child or photo to come, share an explicit image or video of a child  $\ldots$  and  $\ldots$  and  $\ldots$   $\ldots$   $\ldots$   $\ldots$   $\ldots$   $\ldots$   $\ldots$   $\ldots$   $\ldots$   $\ldots$ 

Around 1 in 7 young people have sent either a<br>semi-explicit or explicit image or video to someone else, half of which have then be forwarded on to someone else. forwarded  $\sim$ 

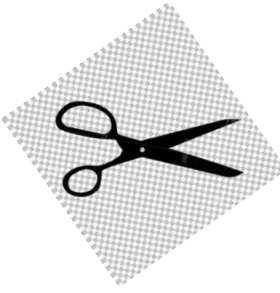

ahilduand Think <u>children</u>

**Don't put anything online**<br>that you wouldn't want your **therefore the seed the seed the seed** *p* <u>the cost</u>  $\alpha$  is the cost

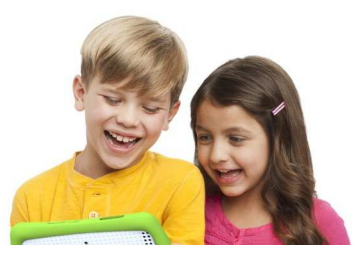

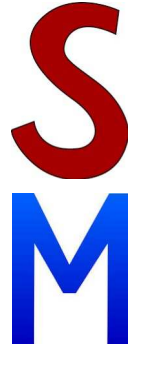

**AFE!** Don't give out any personal **information online!** 

hafore before you<br>post!

**Mix lower and upper case letters and use a variety of different** symbols and **punctuation. This will make sure that your social media accounts are kept secure and safe!** For example. **Cats&Dogs13!2** Vary your passwords!

**EETING!** Meeting someone online can be very dangerousask vour parents first! **asks y**  $\mathbf{r}$  are  $\mathbf{r}$  are some and  $\mathbf{r}$ 

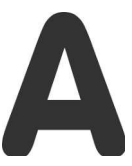

**CCEPTING!** messages from<br>people you do not know or trust can be dangerous-ask your parents first! **be b b defined as the state of**  $\boldsymbol{\theta}$  **p c c p defined as the definition** 

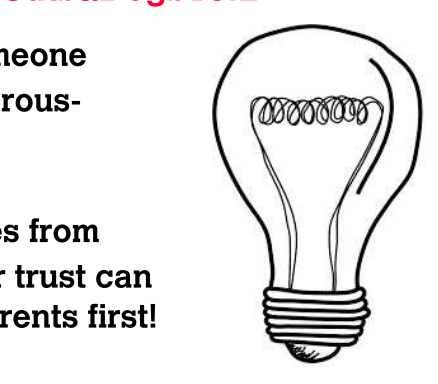

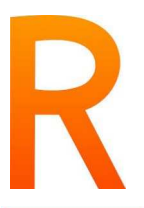

**ELIABLE!** someone may be lying to you or the information on the internet may not be correct. **information**  $\overline{\mathbf{r}}$  **internet internet internet** 

**ELL YOU PARENTS/GUARDIAN-**<br>if someone is making you feel uncomfortable. **if**  $\frac{1}{2}$  **if**  $\frac{1}{2}$  **if**  $\frac{1}{2}$  **if**  $\frac{1}{2}$  **if**  $\frac{1}{2}$  **if**  $\frac{1}{2}$  **if**  $\frac{1}{2}$  **if**  $\frac{1}{2}$  **if**  $\frac{1}{2}$  **if**  $\frac{1}{2}$  **if**  $\frac{1}{2}$  **if**  $\frac{1}{2}$  **if**  $\frac{1}{2}$  **if**  $\frac{1}{2}$  **if**  $\frac{1}{2$ 

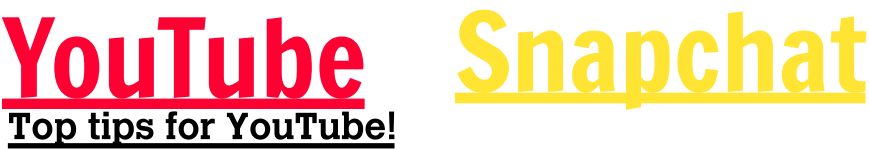

**1. Don't put anything** online that you would **not want your family to notational** 

2. Don't post anything **2.** online just because someone else told you **someone**<br>to

**3. Remember that lots 3. of people will see the** videos you put online! **4.0nce it is online, you** will not know who can see it- it could be copied and kept by other people.

If you think someone on<br>Snapchat is underage, flag them! You can also report the person by sending an email:

support@snapchat.com **support@snapchat.com**

Snapchat can be fun when used<br>sensibly! However, it can be dangerous if any inappropriate photos and videos are sent, as they can be screenshot and saved.

Someone forcing you to send snaps, or a stranger adding you? Block them! Block of the second second second second second second second second second second second second second second <br>In the second second second second second second second second second second second second second second secon

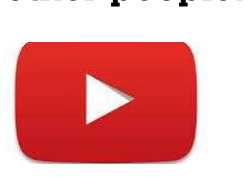

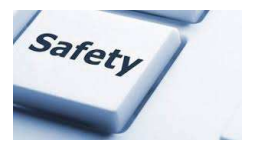

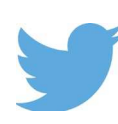

**Twitter**<br>1. Never give out your real address or personal information!

- 2. Never give out your password to anyone else!
- 3. Think before you tweet!

4. Make your profile private so only your friends can see your tweets! can see your contract.

# **Instagram**

**People can Google<br>Search you if you put your full name as your username. This increases** the chances of strangers **accessing personal** information about you. **There is a chance that** any pictures you put on **Instagram will be** uploaded to Google **Images, allowing anyone lo see them.** 

**Remember to turn off your location so that** strangers do not know where you are/where you where **y** can be yourself your **live.**

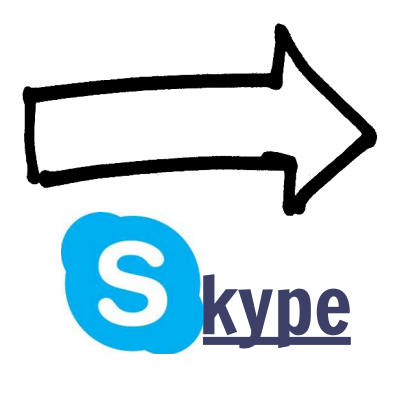

If you don't know<br>someone who is trying to contact you, don't answer them!

Don't tell anyone any<br>personal information as this can cause danger. the case of the cause of the cause of the cause of the cause of the cause of the cause of the cause of the cause of the cause of the cause of the cause of the cause of the cause of the cause of the cause of the cause of th

Don't talk to anyone<br>unless vou know them.  $\mathbf{y}$  compares the distance

Keep your username<br>and password secret!  $\mathbf{r}$  and  $\mathbf{r}$  and  $\mathbf{r}$  and  $\mathbf{r}$ 

# **Facebook**<br>Don't speak to strangers!

Only accept people to be your friend if you know who they are!

Don't put your address, telephone number or pictures of your location (school uniform). This is to stop people from knowing where you live.  $\mathbf{t}$  to  $\mathbf{t}$  the strip  $\mathbf{t}$  is a strip  $\mathbf{t}$ 

## Been affected by anything in this book?

If you have been affected by anything in this<br>book- there is always somewhere to go to find **extra help/ support!** 

**nspcc.org.uk nspcc.org.uk**

**NSPCC** helpline- open<br>24/7 **24/7**

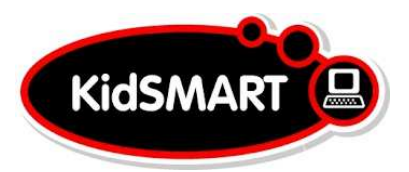

# **kidsmart.org.uk**

**thinkuknow.org.uk**

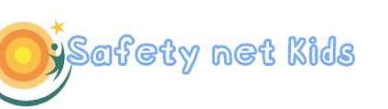

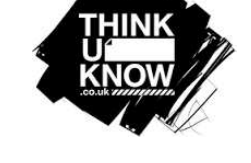

 $O<sub>2</sub>$   $\otimes$  NSPCC Let's keep kids safe online

## **safetynetkids.org.uk**

**getsafeonline.org.uk**

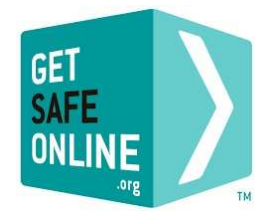

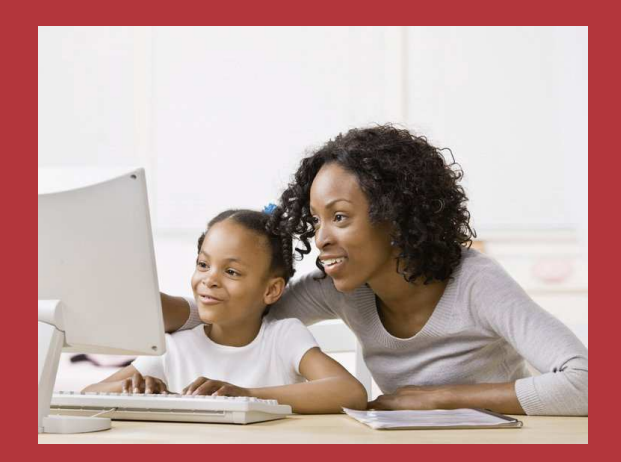